## Importing a customer/address register

You can import addressee and shipper registers into SmartShip to make placing orders easier. Importing a register is useful if you regularly ship to specific addressees.

You can learn more about the example files on the <u>instructions page</u> and use them to make the process easier. It is important to know the content of the fields so that the information will be imported into SmartShip correctly:

The titles that separate the fields from each other must be in the top row. The titles must be spelled correctly and be inside square brackets, for example [quickid]. The file may only contain the titles that you want to import into SmartShip. If you do not want to import a specific field into the system, you must remove the entire field. Removing only the content is not enough.

## 1.2 Instructions for building and importing a register

- Use SmartShip' example files: Instructions > Instructions Page > Example import address list
- Select template content (ctrl+A) and copy the information (ctrl+C).

| export_sender.txt - Notepad                                                                              |                                                                                                |                                                                                         |                                                                                                    |
|----------------------------------------------------------------------------------------------------|------------------------------------------------------------------------------------------------|-----------------------------------------------------------------------------------------|----------------------------------------------------------------------------------------------------|
| File Edit Format View Help                                                                               |                                                                                                |                                                                                         |                                                                                                    |
| EN<br>STADE DE FRANCE 93212 5/<br>RA TR 11. SOKAK                                                        | AINT-DENIS LA PLAINE CEDEX<br>NO: 40/6                                                         | FR SERVICE FACTURIER                                                                    | factures@biomedecine.fr 33-1 53 38 87                                                                                                    |
| MOLDE NO IMMUNOLOGY<br>ACADEMIC HOSPITAL UTRECHT RI<br>NIT ST. MICHAELS HILL<br>SECONTA CONSIDER 20      | Y AND TRANSF. MEDICINE<br>UBENSLAAN 190 3582 JJ UTREC<br>B528BJ BRISTOL 6B<br>CODE STONIA      | 990-47 2295 8700<br>HT NL<br>BRISTOL ROYAL HOSPITAL FOR SICK.                           | factures@biomedecine.fr 33-1 53 38 87<br>CHILDREN<br>697 4004<br>26 6119 98 21 826 6119<br>011-2695 5069<br>SI TISSUE TYPING CENTER BLOOD TRA<br>JALAN MERU 41050 KLANG<br>35041 MARBURG-MICHELBACH |
| D NEJATOLAHI AVE. 00<br>Z AT<br>SALA SE BLODCENTRA                                                       | 0000 TEHRAN IR<br>0043-0-3385-811 0043-                                                        | 98 21 826 6119 98 21 82<br>0-3385-811                                                   | 6 6119 98 21 826 6119                                                                                                    |
| E COLLECTION CENTER, MEDIZIN<br>ELHI IN MOHAN CO-C<br>LLVIEW AVENUE # 06-07 02                           | NISCHE KLINIK 49-441-403261<br>OPERATIVE INDUSTR. ESTATE<br>2366 SINGAPORE MY                  | 7 49-441-4032490 49-441-4032617<br>011-2695 5069 011-2697 7444<br>LAM SOON IND BUILDING | 011-2695 5069                                                                                                    |
| 0 0 SLOVENIA BONE MARF<br>Y 0 0 0                                                                        | ROW DONOR REG. SLAJMERJEVA 6<br>0 0 0<br>DADE BEHRING MARBURG GMBH                             | SL-1000 LJUBLJANA<br>PAHANG PHARMACY 5 1/2 MILE OFF 3<br>ZENTRALER WARENEINGANG         | SI TISSUE TYPING CENTER BLOOD TRA<br>IALAN MERU 41050 KLANG<br>35041 MARBURG-MICHELBACH                                                                                                    |
| STREET NY 10021 NE<br>PL KOMORKOWYCH Z KRAJOWYM BAH<br>AMSAY 2250 00000 BU<br>TECH. UNIVERSITY OF MUNICH | EW YORK US<br>NKIEM sekretariat@dctk.wroc.p1<br>UENOS AIRES AR<br>00498941402300 0049894140480 | +48-713621512<br>9 00498941402300                                                       |                                                                                                    |
| 251321500<br>MUD / ALLOGENEIC 5841 S. ME<br>EPT OF HAEMATOLOGY CHU B 35 N<br>0 0 0 M.D. ANDER            | ERYLAND MC2115 RM 1204 IL 60<br>NIVEAU -3 B-4000 LIÉGE<br>RSON CANCER CENTER 1515 HOLCOMBE     |                                                                                         | SEARCH COORDINATOR AND QA SPECIALIST<br>32-4 366 84 56 990-32-4 366 7<br>HOUSTON US<br>US FACT ACCREDITATION OFF                                                                                    |
| PLANT ORGANIZATION                                                                                       |                                                                                                |                                                                                         | 0 0 0 SAHLGRENSKA UN                                                                                                    |
| 0 AMES STREET, E 17-130 MA<br>10 10114 TALLINN<br>Y                                                      | A 02139 CAMBRIDGE<br>EE 0 0 0<br>CCOUNTE RAVABLE DERARDNENT                                    | US JIANZU CHEN<br>09903726208449<br>EESTI HAIGEKASSA LEMBITU                            | 617-258-6173 617-258-6172 617-25<br>10 10114 TALLINN                                                                                                    |
| ANAPOLIS US AC<br>N Y<br>01DYREHAVEVEJ 29 D-                                                             | CCOUNTS PAYABLE DEPARTMENT<br>-3400 HILLEROD DK                                                | 0 0 TARTU UNIVERSITY<br>KL. IMMUNOLOGISK AFR. OG BLODBAN                                | 10 10114 TALLINN<br>/ HOSPITAL L.PUUSEPA 1 A<br>KK (+45) 48 29 41<br>TRES CANTOS, MADRID ES                                                                                                    |
| 3 79 57<br>RD BLOOD BANK                                                                                 | 0 TIGENIX PARQUE TECNOL                                                                        | OGICO DE MADRID 28760                                                                   | TRES CANTOS, MADRID ES                                                                                                    |
| INARAN DRIVE 03-02 30<br>TIE 14 96400 ROVANIEMI<br>N Y                                                   | 07470 SINGAPORE 5G<br>FI                                                                       | NOVENA SPECIALIST CENTER                                                                | TAMPEREEN VII NÄSI-APTEEKKI PUUTAR                                                                                                    |
| RAALA                                                                                                    |                                                                                                |                                                                                         |                                                                                                    |
| ٠ ( _ m                                                                                                  |                                                                                                |                                                                                         | •                                                                                                    |

- Paste the information to Excel (ctrl+V).
- In Excel, remove the address information in the template, but keep the titles for the columns.

| AC | AO8 $\bullet$ : $\times \checkmark f_x$ |          |            |         |         |             |              |              |             |             |             |  |
|----|-----------------------------------------|----------|------------|---------|---------|-------------|--------------|--------------|-------------|-------------|-------------|--|
|    | Α                                       | В        | С          | D       | Е       | F           | G            | Н            | I.          | J           | К           |  |
| 1  | [quickid]                               | [sender] | [receiver] | [orgno] | [vatno] | [category1t | [category2te | [category3te | [category1n | [category2n | [category3) |  |
| 2  |                                         | Y        | N          |         |         |             |              |              | 0           | 0           | 0           |  |
| 3  |                                         | Y        | N          |         |         |             |              |              | 0           | 0           | 0           |  |
| 4  | T                                       | Υ        | N          |         |         |             |              |              | 0           | 0           | 0           |  |
| 5  |                                         | Y        | N          |         |         |             |              |              | 0           | 0           | 0           |  |
| 6  |                                         | Υ        | N          |         |         | -           | -            | -            | 0           | 0           | 0           |  |
| 7  |                                         | Υ        | N          |         |         |             |              |              | 0           | 0           | 0           |  |
| 8  |                                         | Y        | N          |         |         |             |              |              | 0           | 0           | 0           |  |
| 9  |                                         | Y        | N          |         |         |             |              |              | 0           | 0           | 0           |  |
| 10 |                                         | Y        | N          |         |         |             |              |              | 0           | 0           | 0           |  |
| 11 |                                         | Y        | N          |         |         |             |              |              | 0           | 0           | 0           |  |
| 12 |                                         | Y        | N          |         |         |             |              |              | 0           | 0           | 0           |  |
| 13 |                                         | Y        | N          |         |         |             |              |              | 0           | 0           | 0           |  |
| 14 |                                         | Y        | N          |         |         |             |              |              | 0           | 0           | 0           |  |
| 15 |                                         | Y        | N          |         |         |             |              |              | 0           | 0           | 0           |  |
| 16 |                                         | Y        | N          |         |         |             |              |              | 0           | 0           | 0           |  |

 Enter your own addresses and save the file as a text file: File > Export > Change File Type > Text (Tab Delimited) (\*.txt)

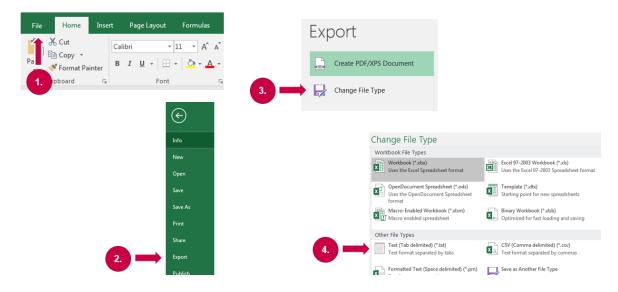

- Import the file into SmartShip by clicking Import in the Maintenance tab.
- Select shipper and/or addressee, the correct import format and character encoding and locate the file on your computer.

If problems occur, check that the file is in the correct format, the titles are in their own columns inside square brackets [], the information is under the correct titles and that the ZIP codes and phone numbers are in the correct format (without hyphens). Making the checks is easiest when the file is in the .csv format (Excel).

Further information is available <u>here</u>. The instructions include title descriptions, etc. The instructions are also available on the Instructions page of SmartShip's Instructions tab, under Import Address List.

Please note that the maximum number of shippers and addressees is 10,000. If necessary, you can buy the Extended Address Register supplementary service, which includes space for 30,000 addresses for the price

of EUR 20/month. Supplementary services are available in Unifaun's online store, which you can access from the top right corner of SmartShip.